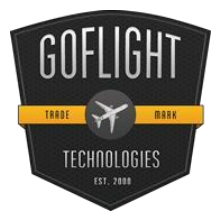

# GF-LGT Landing Gear and Trim Control **Cockpit Control Module**

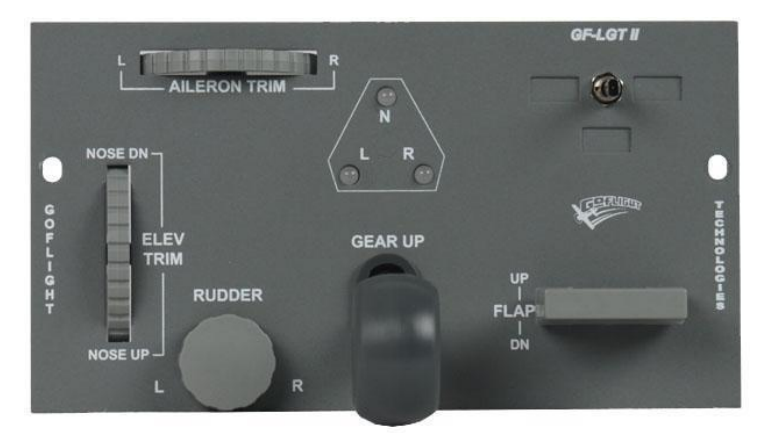

Congratulations on your purchase of the GoFlight **GF-LGT II Landing Gear and Trim Control Module**, part of the extensive family of GoFlight Cockpit Control System modules.

The GF-LGT II is designed to operate with a wide variety of simulated aircraft, and is sure to make your simulated flying more realistic and enjoyable.

To get you up in the "virtual skies" as

quickly as possible, the following steps will assist in ensuring the GF-LGTII will be easy to install and configure.

# **Installing the GF-LGT II Module**

*NOTE: If you own other GoFlight hardware and have already installed the most current version of software on your system, you do not need to install the software again. Simply skip the software installation steps in the instructions below*.

- 1. Get on line and go to [http://www.goflightinc.com](http://www.goflightinc.com/). On the home page click on *Support/Downloads.*
- 2. Click on *Software*.

3. Click "Run" or "Save" and follow the instruction to install the software.

If the software installer detects that GoFlight software is already installed on your system, it will prompt you to overwrite. Click the **Yes** button to overwrite the existing version of GoFlight software. This is useful if you wish to keep the configuration settings for other GoFlight modules installed on your system. However, you should first make sure that the software you are overwriting is an older version and not a newer one.

4. If you are going to mount the GF-LGT II module into a GF-AC rack, install the module in any desired location in the rack using the two thumbscrews provided.

*NOTE: When tightening the GF-LGT II mounting thumbscrews, be careful not to over-tighten the screws as it is possible to strip the threads in the mounting holes or break the mounting screws if excessive force is applied.*

5. Plug the USB cable "B" connector (square) end into the connector on the back of the GF-LGT II circuit board.

6. Plug the USB cable "A" connector end (rectangular) to a USB port on your computer. The message "New Hardware Found" will appear briefly, showing that the GF-LGT II was detected. When the operating system recognizes the GF-LGT II, you will see the landing gear status LEDs light up red, then quickly change to green, and finally turn off. This LED pattern will repeat any time you disconnect and re-connect the module, and each time you start up your computer. It indicates that the GF-LGT II is ready to use.

7. The first time you install the GF-LGT II and the GF-AC software in Step (6), run *GF-Config* and perform the "Update Aircraft" operation from the Options menu. This ensures that your Flight Simulator installations are correctly updated for use with the GF-LGT II.

# **Operating the GF-LGT II**

### **Elevator Trim**

The wheel on the left side of the GF-LGT II panel is used to adjust your Flight Sim aircraft's elevator trim. Move the wheel upwards to trim the nose of the aircraft down. Move the wheel downwards to trim the nose of the aircraft up.

## **Aileron Trim**

The wheel on the top of the GF-LGT II panel is used to adjust your Flight Sim aircraft's aileron trim. Move the wheel from left to right to adjust the aileron trim.

## **Rudder Trim**

The knob on the bottom of the GF-LGT II panel is used to adjust your Flight Sim aircraft's rudder trim. Rotate the knob clockwise or counter clockwise to adjust the rudder trim.

## **Flaps**

The flaps switch is located on the right side of the GF-LGT II panel. The switch is spring-loaded so that it rests in a center position. This control is ideal for controlling flaps on a variety of aircraft that may have differing numbers of "notches" of flaps.

To extend (lower) your Flight Sim aircraft's flaps 1 notch, push the flaps switch down once, and release it. To retract (raise) your aircraft's flaps 1 notch, push the flaps switch up once, and release it. Pushing the switch more than once will adjust the flaps through additional notches as necessary.

#### **Landing Gear**

The lever in the center of the GF-LGT II panel is used to control the position of your Flight Sim aircraft's landing gear. The lever has three positions – UP, NEUTRAL, and DOWN. From the NEUTRAL position, gently pull the gear lever outward and then upward to retract the landing gear. Likewise, gently pull the gear lever outward and then downward to extend the landing gear. The three LEDs on the panel show the current status of the landing gear, as follows:

**Red** - Landing gear is transitioning between UP and DOWN positions. **Green** - Landing gear is down and locked.

**Off** - Landing gear is up and stowed.

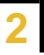

## **Configurable 3-position Toggle Switch**

This switch can be programmed for various functions as appropriate to your Flight Sim environment. One example could be the of the Fuel Tank Selection function. Please note that a set of Magnetic Labels have been included for this purpose.

# **GF-LGT II Warranty**

This product is warranted to the original purchaser to be free from defects in materials and workmanship for a period of one (1) year from the date of purchase. During this warranty period, GoFlight Technologies, Inc. ® ("GoFlight") will, at its option, repair or replace, at no charge, any component determined to be defective. The liability under this warranty is limited to the repair and/or replacement of the defect or defective part, and does not include shipping expenses. This warranty does not apply if, in the determination of GoFlight, this product has been damaged by accident, abuse, improper usage, or as a result of service or modification by anyone other than GoFlight.

NO OTHER WARRANTIES ARE EXPRESSED OR IMPLIED, INCLUDING BUT NOT LIMITED TO IMPLIED WARRANTIES OF SALABILITY AND FITNESS FOR A PARTICULAR PURPOSE. GOFLIGHT TECHNOLOGIES, INC. IS NOT RESPONSIBLE FOR CONSEQUENTIAL DAMAGES. SOME STATES DO NOT ALLOW EXCLUSION OR LIMITATION OF INCIDENTAL OR CONSEQUENTIAL DAMAGES, SO THE ABOVE LIMITATION OR EXCLUSION MAY NOT APPLY TO YOU.

This warranty gives you specific legal rights, and you may also have other rights which vary from state to state.

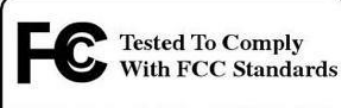

FOR HOME OR OFFICE USE

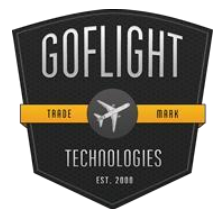

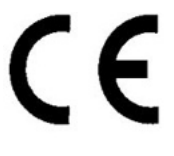

**GoFlight Technologies, Inc.** 163 SW Freeman Ave. Suite D, Hillsboro, Oregon, USA 97123 Tel: 503-895-0242

**[www.goflightinc.com](http://www.goflightinc.com/)** P/N GFLGT II-IOM-002 Revision 2.1 25Sep2010

Copyright © 2010 GoFlight Technologies, Inc. All rights reserved.